Επιλέγουμε γραμματοσειρά IEP Sans και για να εμφανίσουμε τους χαρακτήρες επιλέγουμε τον αντίστοιχο συνδυασμό.

- $6 \rightarrow alt + 0131$ 
	- $7 \rightarrow alt + 0172$

## $\theta \rightarrow$  alt + 0135

ΠΡΟΣΟΧΗ!! Πληκτρολοχούμε τους αριθμούς από το num pad (δεξιά στο πληκτρολόγιο) και ΟΧΙ από το κανονικό πληκτρολόγιο.

Αλλιώς πάμε «εισαγωγή συμβόλου» και από το πλαίσιο που εμφανίζεται (σαν τα παρακάτω) επιλέγουμε τον χαρακτήρα που θέλουμε και κάνουμε εισαχωχή.

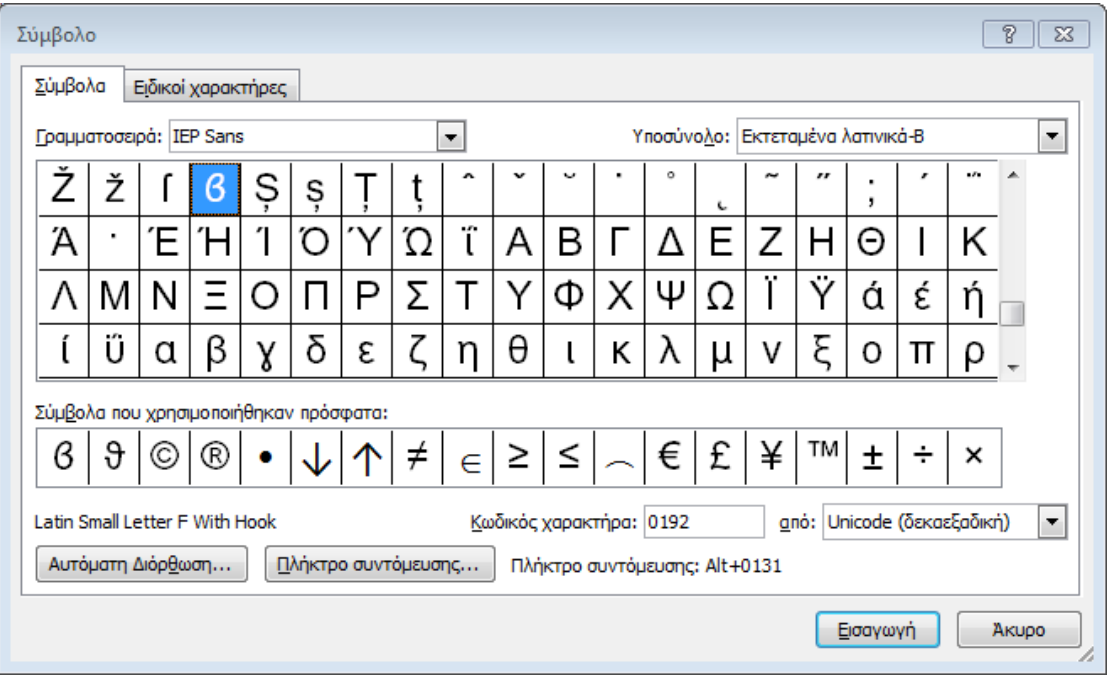

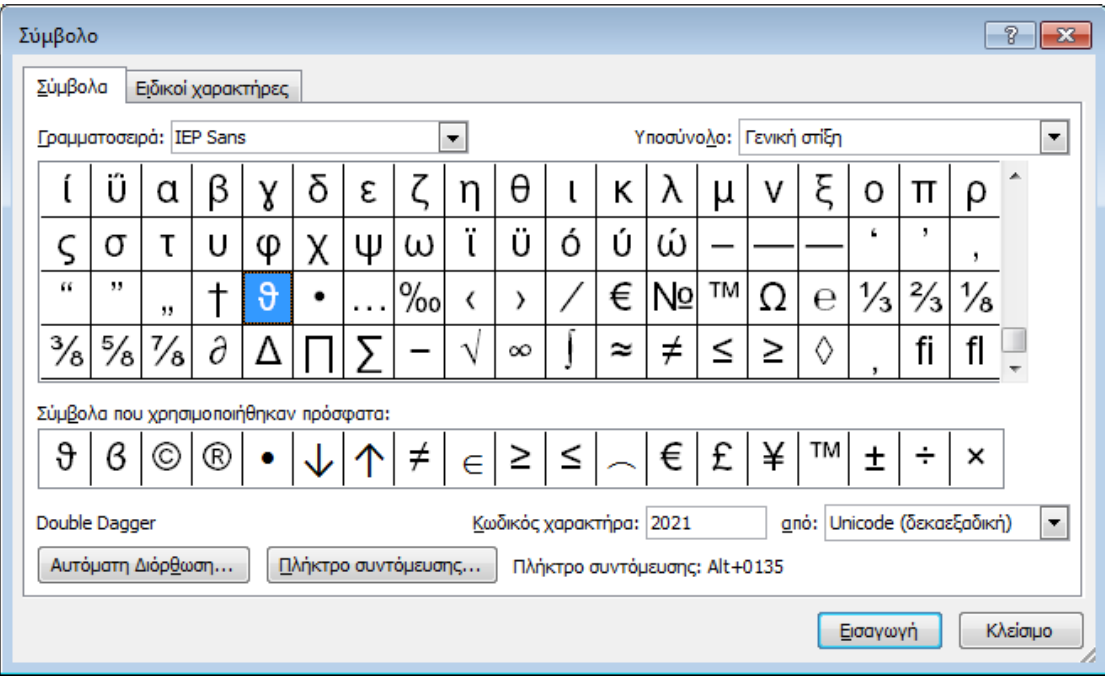

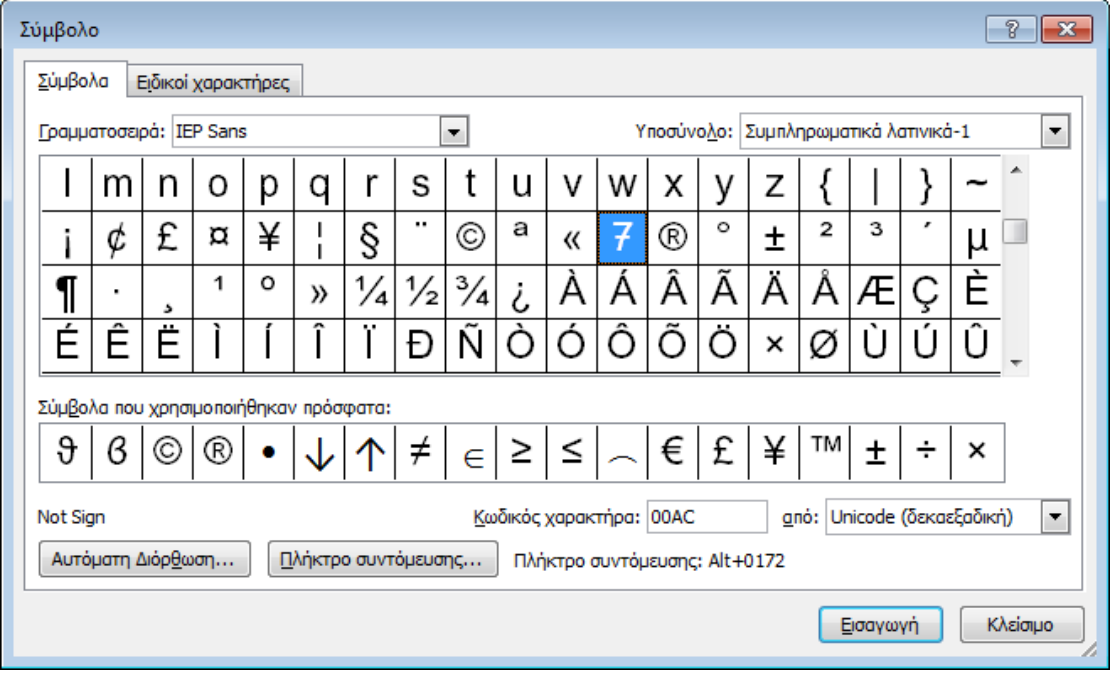